## **Подключение устройства CAN-LOG к устройству АвтоГРАФ по шине CAN.**

## **Введение**

В данном документе описывается процесс подключения устройства CAN-LOG (со специальным переходником производства «ТехноКом») к устройству АвтоГРАФ-GSM+.

## **Подготовка к подключению**

- 1. Обновить прошивку устройства АвтоГРАФ-GSM+ до версии 9.93 или выше.
- 2. Подключить устройство АвтоГРАФ-GSM+ ко внешнему питанию (+12В или +24В).
- 3. Подключить устройство CAN-LOG к внешнему питанию (+12В или +24В). Красный провод подключается к плюсу, черный провод – к минусу питания.
- 4. Подключить устройство CAN-LOG к устройству АвтоГРАФ-GSM+ по шине CAN. Желтый провод с белой полосой устройства CAN-LOG должен быть подключен к желтому проводу с белой полосой устройства АвтоГРАФ-GSM+, а зеленый провод с белой полосой устройства CAN-LOG должен быть подключен к зеленому проводу с белой полосой устройства АвтоГРАФ-GSM+ (рис. 1).

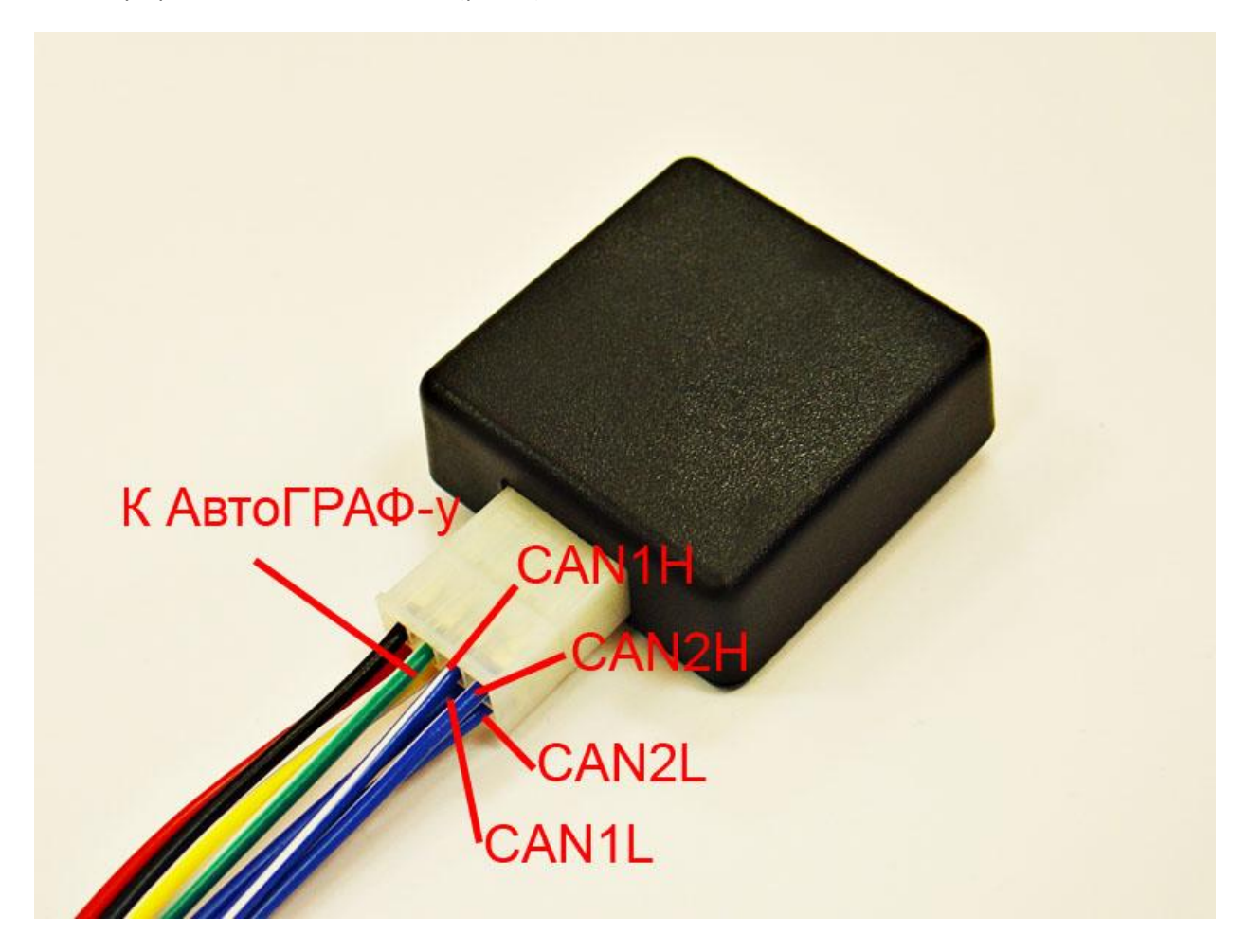

Рис. 1 – Добработанное устройство CAN-LOG, вид сверху.

- 5. Подключить устройство АвтоГРАФ-GSM+ с помощью кабеля Mini-USB к компьютеру. Запустить на компьютере программу GSMConf версии 3.1.3-rc3 и выше. Перейти на вкладку «CAN», установить настройку «Писать все возможные данные» и период записи данных c CAN шины 30 секунд. Установить данные настройки в прибор.
- 6. Нажать на кнопку «Запуск сканирования» вкладки «CAN». Убедиться, что устройство АвтоГРАФ-GSM+ получил данные по шине CAN (должны загореться зеленые индикаторы на вкладке и отобразиться расшифрованные данные, см. рис. 2). На устройстве CAN-LOG установлена программа 188, имитирующий прием данных с шины, что позволяет проверить правильность включения.

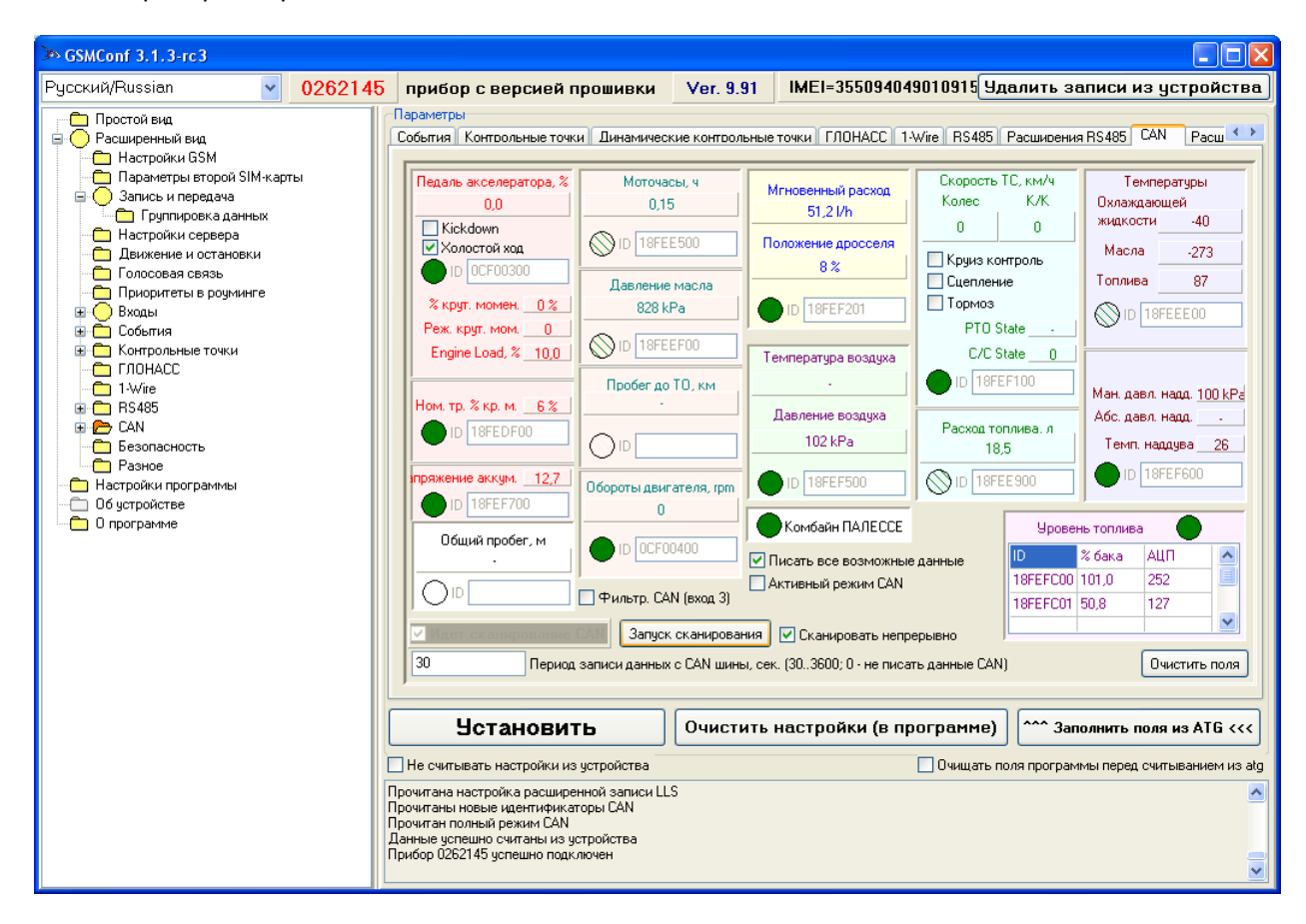

Рис. 2 – Вкладка «CAN» программы GSMConf

## **Подключение на объекте.**

1. Задать в устройстве CAN-LOG программу, соответствующую транспортному средству, на котором проходит тестирование. Установка программы производится согласно руководству к данному устройству. Для доступа к кнопке SWITCH и наблюдения индикации светодиода LED необходимо отвернуть два винта и снять крышку (см. рис. 3).

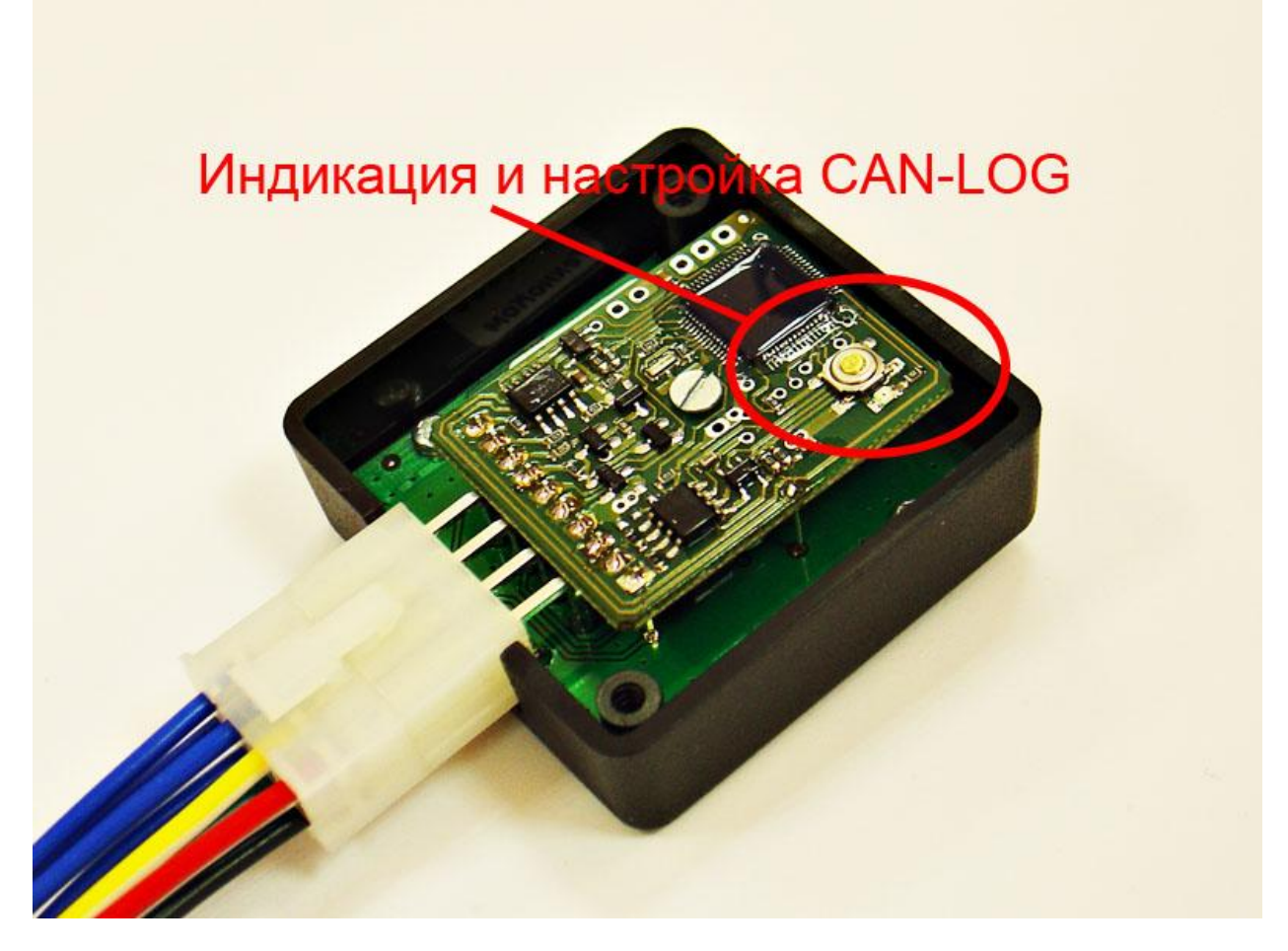

Рис. 3 – Доработанное устройство CAN-LOG, крышка открыта.

- 2. Подключить устройства АвтоГРАФ-GSM+ и CAN-LOG к питанию транспортного средства, а также друг к другу с помощью соответствующих проводов.
- 3. Подключить устройство CAN-LOG к шине CAN транспортного средства в соответствии с инструкцией. Назначение проводов указано на рис. 1.
- 4. Подключить устройство АвтоГРАФ-GSM+ с помощью кабеля Mini-USB к компьютеру (ноутбуку). Запустить на компьютере программу GSMConf версии 3.1.3-rc3 и выше. Перейти на вкладку «CAN», установить настройку «Писать все возможные данные» и период записи данных c CAN шины 30 секунд. Установить данные настройки в прибор.
- 5. Нажать на кнопку «Запуск сканирования» вкладки «CAN». Убедиться, что устройство АвтоГРАФ-GSM+ получил данные по шине CAN (должны загореться зеленые индикаторы на вкладке и отобразиться расшифрованные данные, см. рис. 2). Возможно, для появления данных необходимо будет включить зажигание транспортного средства или завести двигатель.
- 6. Включить транспортное средство в различных режимах. Зафиксировать время начала и конца работы в различных режимах.
- 7. Считать данные с АвтоГРАФ-а (программой АвтоГРАФ при подключении прибора через USB, либо с сервера).
- 8. Перейдя в режим просмотра «сырых данных» (по одновмеренному нажатию левых ctrl+alt+правый alt), убедиться, что АвтоГРАФ записывал данные с интерфейса CAN. (см. рис. 4)

| → АвтоГРАФ v3.4.9                                                                                                |                                                                                                    |  |
|----------------------------------------------------------------------------------------------------|----------------------------------------------------------------------------------------------------|--|
| Модули Экспорт Устройство Настройка Справка<br>Файл                                                              |                                                                                                    |  |
|                                                                                                    |                                                                                                    |  |
| 习册                                                                                                    | 2833<br>Oneparop:                                                                                                    |  |
| ⊙ Файл ⊙ Период ( 3 00<br>$\bullet$<br>Список групп:                                                             | $\frac{1}{2}$<br>0:00<br>Период: Последняя неделя V<br>0:00<br>26.10.11 Cp ~<br>2.11.11 Cp v<br>● Разбивать на р<br>$\mathcal{O}$<br>по                                                                                                 |  |
| 26.09.11<br>$\triangle$<br><b>Di</b><br>10.10.11                                                                 | Список рейсов:<br>ALI <sub>D</sub><br>$\infty$<br>Рейсы<br>KT<br>Двигат. Фильтры<br>Датчики<br>Баки<br>Плеер                                                                                                    |  |
| $-81$<br>11.10.11 - 11:12:48<br><b>PA</b>                                                                        | $N^2$ / CT.<br>Начало / Конец<br>Скор., км/ч<br>Пробег, км<br>Моточасы МЧ на ост.<br>Продолжительность                                                                                                    |  |
| $\ddot{\phantom{0}}$<br>11 10 11 . 14 42 24                                                                      | 同<br>12.10.11 - 16:59 cp<br>0.7<br>$0,0$ 1:<br>0.0<br>1<br>0.0<br>1 <sub>MHH</sub>                                                                                                    |  |
|                                                                                                    | $\left\langle \right\rangle$<br>$\rightarrow$<br><b>TITLE</b>                                                                                                    |  |
|                                                                                                    |                                                                                                    |  |
| Карта: < Google (Спутник) ><br>C                                                                                 | $\bigcirc$<br>$\vee$ $\vert \cdot \vert$<br>$\circ$<br>$\Theta$<br>$\checkmark$<br>База:<br>$\left  \cdot \right $<br>Адрес:                                                                                                    |  |
| C<br>12.10.11 16:58:39<br>$0$ км/ч                                                                               | $0,0$ KM                                                                                                    |  |
| $\overline{c}$                                                                                                   | ٥<br>Θ<br>٠                                                                                                    |  |
| e<br>Внутренний                                                                                                  |                                                                                                    |  |
| T<br>Датчик 1                                                                                                    |                                                                                                    |  |
| 画<br>$00 - 00000$<br>$\infty$<br>$\mathbf{D}$                                                                    | $\textcircled{\textcolor{red}{\bullet}} \textcircled{\textcolor{red}{\bullet}} \textcircled{\textcolor{red}{\bullet}} \textcircled{\textcolor{red}{\bullet}} \textcircled{\textcolor{red}{\bullet}}$<br>30x<br>$\div$<br>$\circledcirc$ |  |
|                                                                                                    |                                                                                                    |  |
| Список записей:                                                                                                  | Счётчики: ○Д ⊙П ○0<br>Переходы:<br>$\bullet$<br>Поиск ошибок: 0 0                                                                                                    |  |
| ID файла                                                                                                    | Состояние<br>Координаты<br>Дист.<br>Скор., км/ч                                                                                                    |  |
| N <sup>*</sup> P<br>/ № записи<br>Дата<br>Время<br>Флаги                                                         | Высота<br>Входы<br>Arrt<br>$\Pi_{D}$ .<br>Ист<br>Широта<br>Долгота<br>M<br>тек, огр.                                                                                                    |  |
| 1032<br>17.10.11<br>8:59:38<br>$B \cdot \cdot T$<br>з<br>1/<br>3<br>1033<br>17.10.11<br>8:59:38<br>$B - T$<br>11 | $*60.0$<br>$1234 \cdot \cdot \cdot \cdot C$<br>12<br>CAN1: скор., упр., расход<br>$\overline{\phantom{a}}$<br>$1234 \cdot \cdot \cdot \cdot \cdot$<br>CAN3: обороты, моточасы<br>12                                                     |  |
| 1/<br>1034<br>3<br>17.10.11<br>8:59:38<br>$B - T$                                                                | 12<br>$1234 \cdot \cdot \cdot \cdot C$<br>CAN4: температура                                                                                                    |  |
| 1035<br>3<br>17.10.11<br>8:59:38<br>$B \cdot \cdot T$<br>1/                                                      | 12<br>$1234 \cdots C$<br>CAN5: пробеги общ. и сут.<br>$5 - 1$                                                                                                    |  |
| 1/<br>1036<br>3<br>17.10.11<br>2.59.38<br>$B \cdot \cdot TV0$                                                    | 12<br>123<br>неверный формат<br>. <b>.</b> C                                                                                                    |  |
| 3<br>$B \cdot \cdot T$<br>1/<br>1037<br>17.10.11<br>8:59:38                                                      | 12<br>1234<br>. R<br>САНБ: нагрчэка на колёса                                                                                                    |  |
| 1038<br>3<br>17.10.11<br>8:59:38<br>$B \cdot \cdot T$<br>1/                                                      | 12<br>1234<br>САН6: нагрузка на колёса<br>$\sim$ $\sim$ $\sim$ $\approx$                                                                                                    |  |
| 1039<br>3<br>8:59:38<br>$B \cdot \cdot T$<br>1/<br>17.10.11                                                      | 12<br>1234<br>$\cdots$<br>САН6: нагрчэка на колёса                                                                                                    |  |
| 1/<br>1040<br>3<br>8:59:38<br>$B - T$<br>17.10.11                                                                | 12<br>1234<br>САН6: нагрузка на колёса<br>$\cdots$                                                                                                    |  |
| 1/<br>3<br>8:59:38<br>$B - I$<br>1041<br>17.10.11<br>1/<br>1042<br>17.10.11<br>2:59:38<br>3<br>$B - TVD$         | $1234 \cdot \cdot \cdot \cdot C$<br>12<br>САНБ: нагрчзка на колёса<br>$1234 \cdots C$<br>12<br>неверный формат<br>v                                                                                                    |  |
|                                                                                                    |                                                                                                    |  |
| Готов                                                                                                    |                                                                                                    |  |

Рис. 4 – Программа АвтоГРАФ и принятые с шины CAN данные.